## **Connecting to the Duke University Health System Guest Wireless Network**

For support contact the DHTS Help Desk at 684-2243 or https://www.dunk.duke.edu/secure/submit/

Duke University Health System (DUHS) is pleased to provide free wireless Internet access for computers and devices capable of receiving and transmitting 802.11 b/g wireless signals. Please use the following instructions to connect to the DUHS guest wireless network:

1. Right Click the wireless network icon in the taskbar and then select **View Available Wireless Networks**

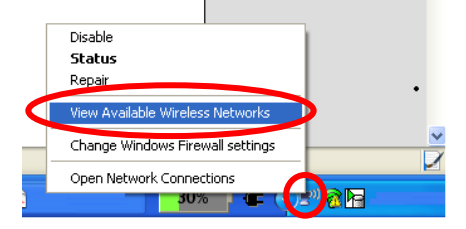

2. Click or select the **guest** SSID in the available Wireless Network list and then click **Connect** to connect to the guest wireless network.

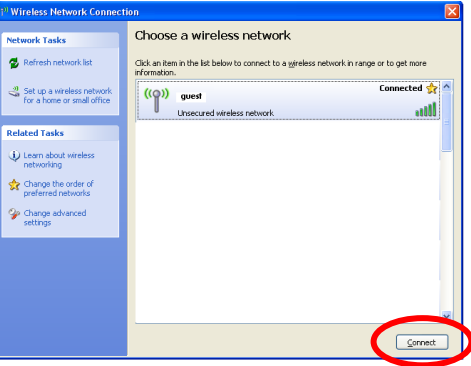

- 3. Open a web browser and browse t[o http://www.dukehealth.org](http://www.dukehealth.org/) if you are already connected your browser should display the requested webpage. If the preceding webpage is not displayed then your browser will be redirected to the DUHS Wireless Guest access page.
- 4. You will be prompted to accept a certificate. This message will appear differently depending on the web browser being used.
- 5. If prompted, **Click continue to website.** Read the guidelines on the DUHS Wireless Guest access page seen below and then click the **Connect** button to access the Internet.

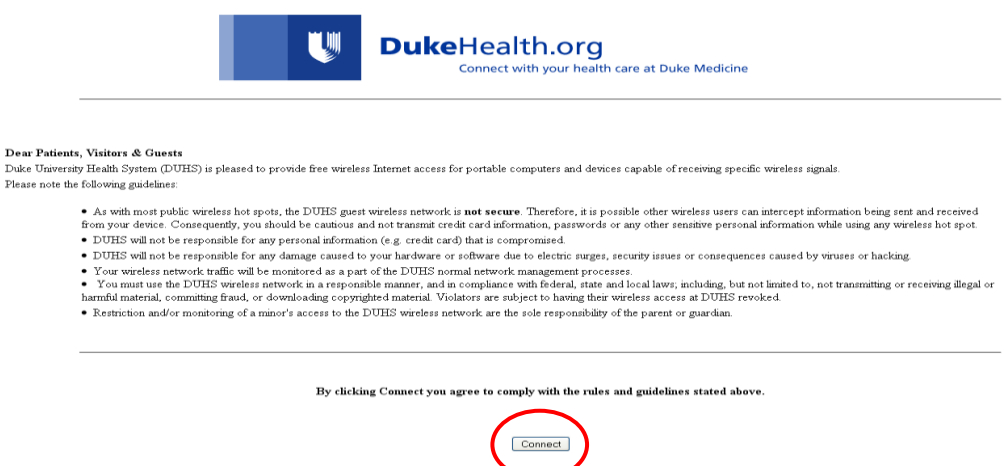

6. After clicking the Connect button you will be able to access the Internet.